- 1. Odprite spletno stran<http://app.beeconn.si/>
- 2. Kliknite desno zgoraj na "Prijava/registracija"

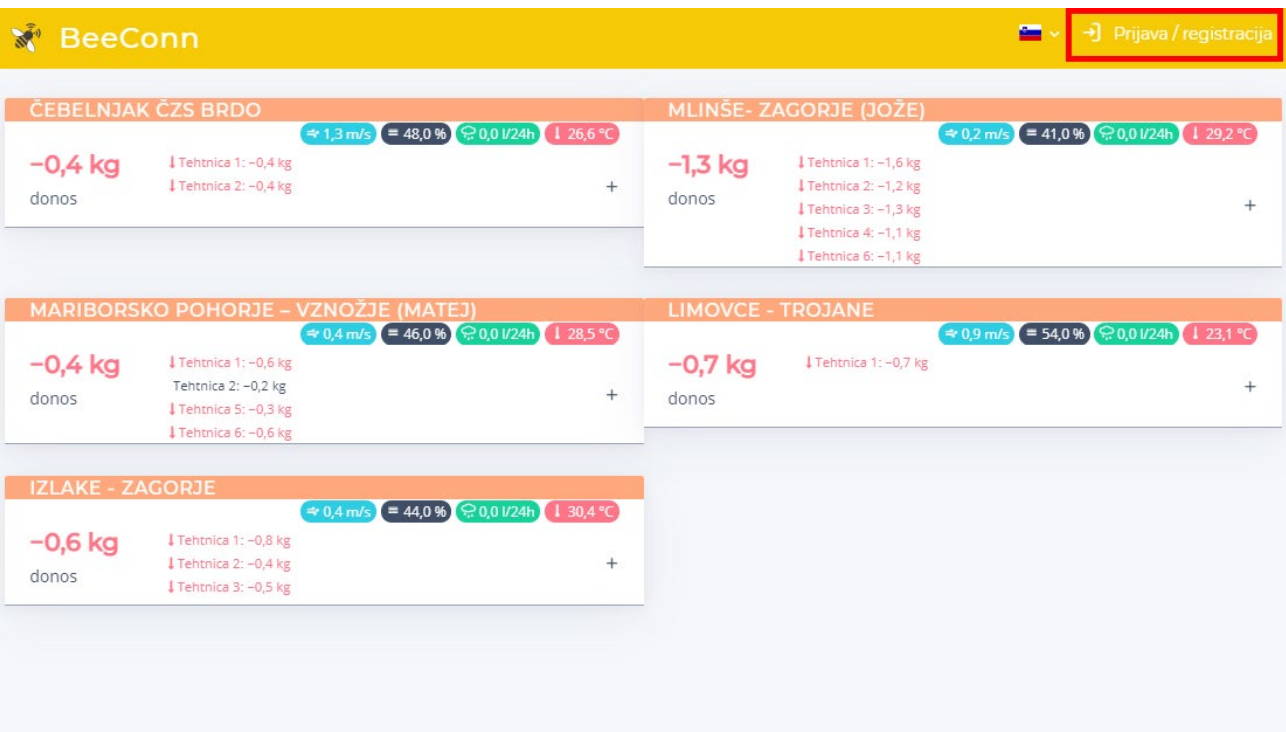

3. Na naslednjem zaslonu kliknete desno spodaj na "Registracija". Če ste že prejeli email in geslo za registracijo nadaljujte pod točko 7.

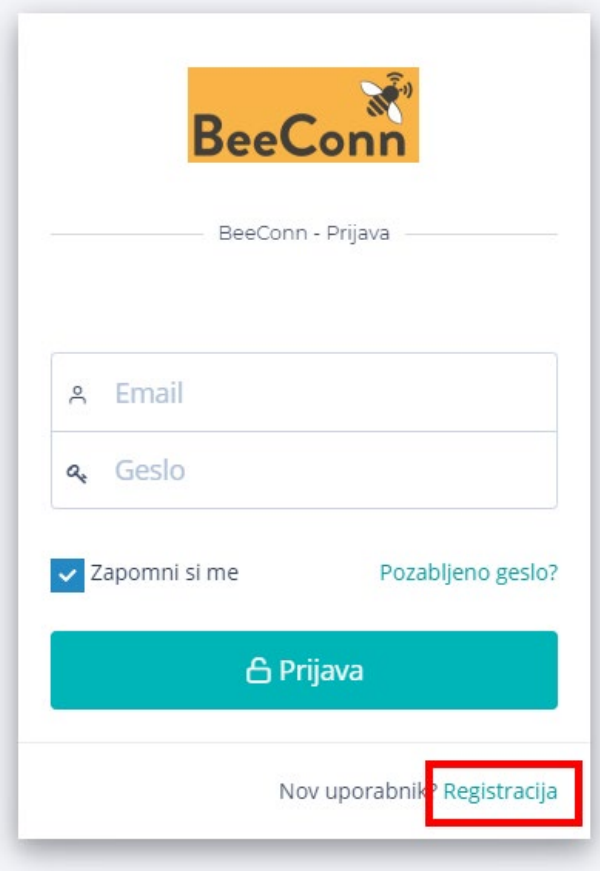

4. Izpolnite podatke in zaključite s klikom na "Registracija".

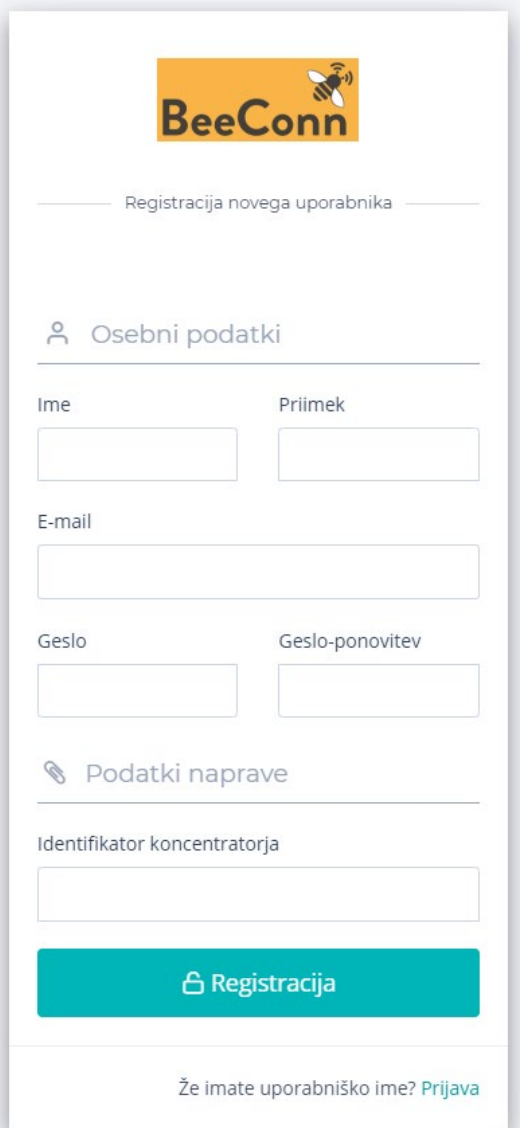

5. Podatke naprave oz. identifikator koncentratorja najdete na prvem zaslonu koncentratorja, zgoraj, in sicer 17 znakov za MAC.

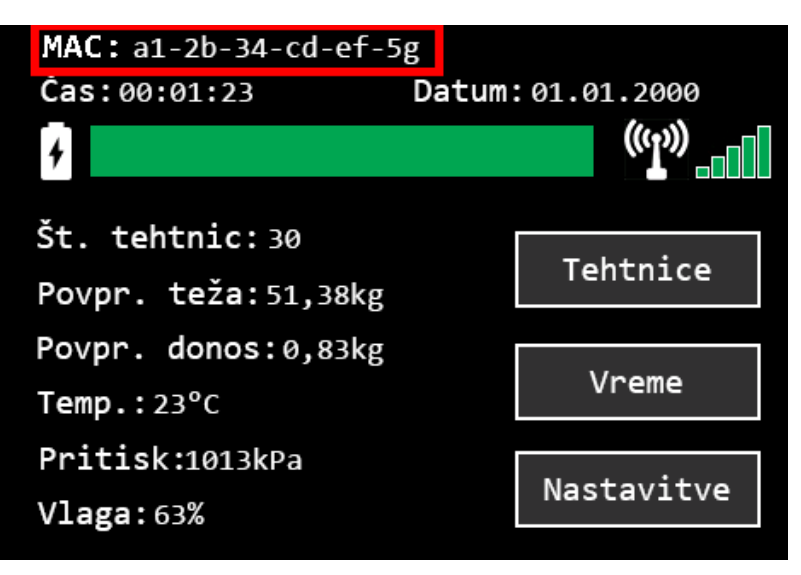

- 6. Vaš račun je registriran in naprava povezana.
- 7. Na prvem zaslonu po prijavi kliknete na "Naprave" in nato "Dodaj napravo" (nadaljevanje iz točke 3. za registrirane uporabnike)

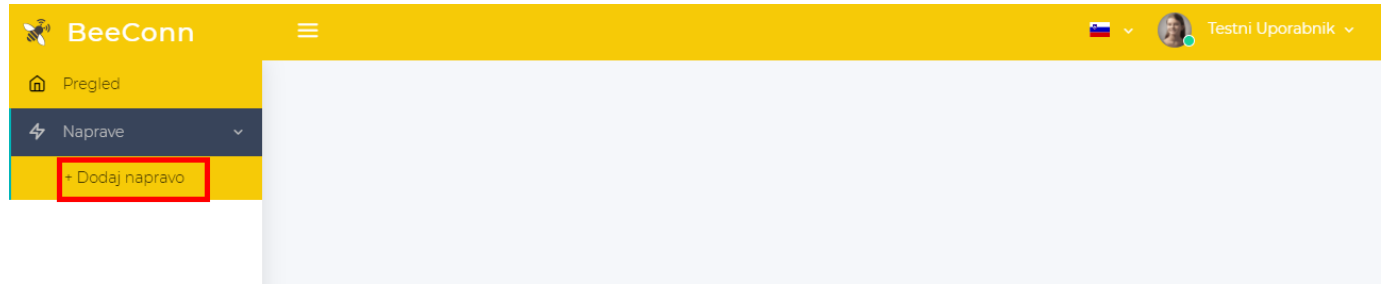

8. Nato vpišete podatke o napravi iz točke 5 in zaključite s klikom na "Save" (shrani).

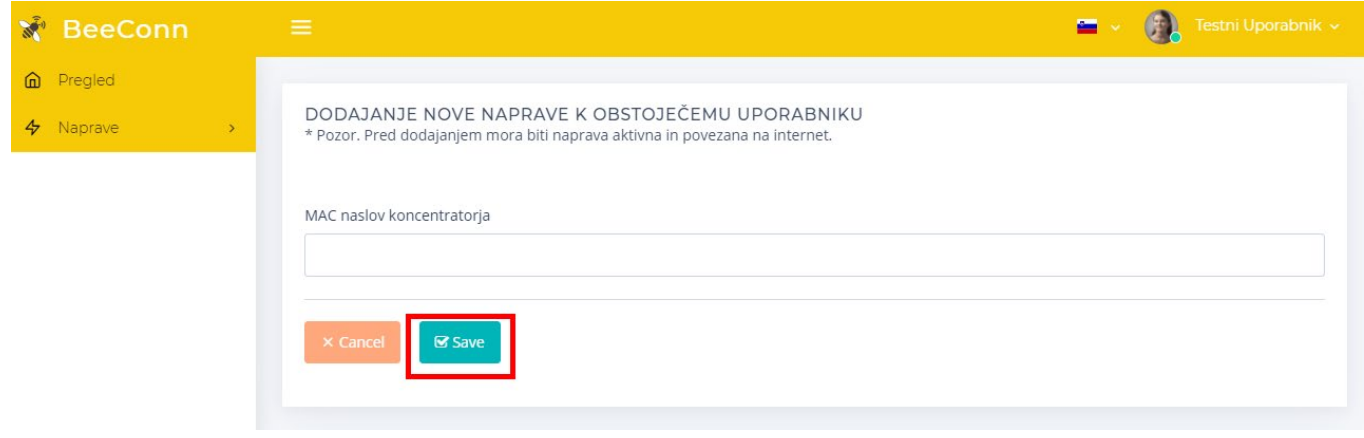

9. Vaša naprava je dodana.